**what is the free font for photoshop 7**

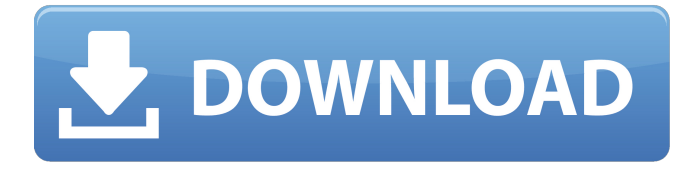

**Download Font Photoshop 7.0 Crack With Product Key Download [Latest]**

This book was created using only Photoshop CS4. (You can download and try a free 30-day trial at

www.adobe.com/products/photoshop/trial/.) You can use the techniques in this book using any version of Photoshop you have installed, but this book was created with Photoshop CS4 in mind. I highly recommend that you try to use the same version of Photoshop if you are currently using it. If you use Photoshop CS4, you also will find it very easy to switch to CS5 using the instructions on the Photoshop Web site at ww w.adobe.com/products/photoshop/for-

photographers/understanding-photoshop/cs5-overview.html. You don't need Photoshop to create or edit images. But you will need Photoshop to create or edit images with those created using the techniques in this book. There are plenty of other software packages available for editing or creating images, and I describe many of them throughout this book. Like most new tools, Photoshop can take some getting used to. That's why I try to explain all the tools and features I use

## as I create some images. The following sections give you a crash course on Photoshop's more significant tools and features, including those used in this book. Taking a look at the menus The two biggest icons on the right side of the Photoshop window are the menus, as you can see in Figure 1-1. \*\*Figure 1-1:\*\* Use the menus to access all the tools and features in Photoshop. Everything that you do in Photoshop is controlled through the menus. The Photoshop menus show you the available commands for the tools you use in this book. Simply point to the menu you want to open to reveal the features and actions that you can perform with that tool. If you prefer to have a lot of icons on the menus to open multiple programs at once, as shown in Figure 1-2, you can enable Smart Arrange, which enables you to perform multiple operations with the same command by grouping it with other commands. For example, selecting the Selection tool doesn't select the object in the image; you actually click the pixels of the object. When you perform multiple actions,

the commands are grouped together in a Smart Arrange one to the right, the other below it. \*\*Figure 1-2:\*\* Most of the time, you simply click the icon for the menu option you

### want to use. To see what

**Download Font Photoshop 7.0 For PC**

Read on to learn everything you need to know about Photoshop Elements. Adobe Photoshop Elements 2020 Features and Requirements Photoshop Elements features a simple, drag-and-drop interface that makes it easy to preview and modify images. It comes with basic features such as color, layer, adjustment and adjustment layers, as well as filters. It is possible to create your own adjustments or filters from scratch. You can use layers to design multiple objects, and color (objects) or adjustments (layers) can be edited simultaneously. Adobe Photoshop Elements allows you to resize objects and add captions using text. Adobe Photoshop Elements comes with powerful photo-editing tools. You can use them to add borders, create professional looking text, add images to another image, or convert a text image into a text layer. You can trim, crop, auto-enhance, edit colors, apply special effects, and quickly fix a variety of common problems, including blemishes, scratches, red-eye, and other

# imperfections. The software also has tools for white balance,

exposure and other color adjustments. You can easily annotate and share your images using social networks and cloud storage services. Photoshop Elements 2020 Download Link You can download Photoshop Elements 2019 and above from this link. The last version of the software was published in 2014. However, Adobe Photoshop Elements 2019 for Windows is still available. There are still over 6.6 million active users of the software. Learn more about the features of Photoshop Elements here. Manual: Photoshop Elements | Adobe Photoshop Elements 2020 Manual How to Install Photoshop Elements 2020 To install Photoshop Elements 2020, you must first have the Adobe Creative Cloud or Elements 2018 Installer installed. If you don't have it, you can download it for free from here. Alternatively, you can use the above link to download Photoshop Elements 2019. Once you have the installer, open the installation folder and run it. When the program is installed, open it and it will open automatically. Use the familiar interface to install the Photoshop Elements and the Photoshop (or Adobe Elements) Application. You can create your own presets, and you can add features such as a custom toolbar. Make sure that you check out the complete tutorial here. Use the link below to find a tutorial on installing Photoshop Elements. How to Download Adobe 05a79cecff

#### **Download Font Photoshop 7.0 Crack+ Download**

How to get off WordPress themes in Wordpress When you are running a business in Nigeria and you want to get into the great field of the arts, you have to learn the realities and come up with the ways and means to get there. Therefore, in order to get that, you ought to learn the solutions. While on the blog, we have a great informative writing on how to get off WordPress themes in wordpress. In this article, you will learn the methods to do that. So, here they are: After the completion of your website, the next thing you need to do is to set up the site to get ranked well. This is why the blog will help you when you are about to face such a situation, so read further. TIP! After having set up your page, you need to make sure that you blog it. Make sure that each time you update your site, you blog it. When it comes to SEO, you should ensure that there are no errors on your site. If you have the web address www.ABC.com, you should not have www.about.com instead. This will show up as a serious SEO problem. Keep the url clean. TIP! You should spend time on

## each page of your blog. If you are to link a page to a blog

page, make sure they are about the same topic. A good part of any website is your themes. To get some good results, make sure that the theme you use is unique and has good quality. One of the best things you can do is to have a professional build your theme. This is because they have the best skills to draw on and will be sure to use that knowledge to make your site great. What is a good title for an article. Get into blogging as a primary goal. It should become your main focus and goal. Blogging can help you to attract new customers and clients. Use a Plugin to add social bookmarking and sharing buttons to your blog. This can help readers to share your site and the info you provide on your own. Make sure that they are a good quality plugin. Look for plugins that have been used by other people that you know. TIP! Make sure that you plug in social bookmarks and sharing buttons. Social bookmarks will make your blog popular. Create a water mark on your website to show you are legitimate. Your site will be noticeable much easier if it

**What's New In Download Font Photoshop 7.0?**

Q: Jquery: assign color style to all class i have classes such as.red,.blue and.green and i have an array inside it arr[i] = '#FF0000' ; i want this code to assign all color on all classes with these classes. how can i achieve that? thanks A: If your array contents are all valid CSS colour strings (both HSLA and RGB), then you can do this:  $\frac{\pi}{6}$  ('[class^="' + arr.join('"],[class^="') + '"]').css('background-color', arr.join('rgb(0,0,0)')) Demo: Q: Varnish purge cache - REST or real HTTP? I'm setting up a varnish cache server and i'd like to use as much of the varnish api as possible. I've been googling around for a while to find what the difference is between purging a cache with real HTTP requests instead of using the REST API. I couldn't find any info. What is the real difference? A: How Varnish works is basically it sends a request to the backend and if the backend was not able to comply to Varnish's request, it returns a status 503 response, which is basically what a real HTTP backend would do. However, it could be that you've got a web server in front of Varnish and the response is not really what you want. For example, when using Apache, you would normally return an HTML page (for example, 404 Not Found). If Varnish was

in front, you would see the real page you've sent. In this case, Varnish has different ways to "purge" its cache, e.g., the following: Unlinked pages: If Varnish received the page, it stores the URL in an HTTP cookie. If the next request comes, Varnish creates a request to the backend with the URL in the cookie. If the backend serves the page, it makes Varnish delete the cookie. Unused pages: If Varnish receives a page but doesn't have a copy, it doesn't store it in the cache. Cache purging: Varnish can purge the cache with the PUR

**System Requirements:**

OS: Windows 7 / 8 / 8.1 / 10 (64-bit) Windows 7 / 8 / 8.1 / 10 (64-bit) Processor: Intel Core i5-4690 3.2GHz or AMD equivalent. Intel Core i5-4690 3.2GHz or AMD equivalent. Memory: 8GB 8GB Graphics: Nvidia GTX 660 / AMD HD7870 Nvidia GTX 660 / AMD HD7870 DirectX: Version 11 How to Install or Update: 1. Download it from the link

## Related links:

<https://techessay.org/adobe-photoshop-7-portable-free-download/> <https://anyedesigns.com/wp-content/uploads/2022/06/holdcolt.pdf> <https://www.webkurs.at/blog/index.php?entryid=3343> <https://www.raven-guard.info/adobe-creates-a-new-photoshop-designer-studio-for-windows-8/> [https://imagesmagazinelr.com/wp-content/uploads/2022/07/Photoshop\\_CS4\\_How\\_to\\_Download.pdf](https://imagesmagazinelr.com/wp-content/uploads/2022/07/Photoshop_CS4_How_to_Download.pdf) [https://www.torringtonct.org/sites/g/files/vyhlif5091/f/uploads/development\\_brochure\\_2021.pdf](https://www.torringtonct.org/sites/g/files/vyhlif5091/f/uploads/development_brochure_2021.pdf) <https://themindfulpalm.com/download-the-latest-version-of-photoshop-cc-2020/> <https://mandarinrecruitment.com/system/files/webform/heart-shaped-smoke-brush-photoshop-free-download.pdf> <https://sanantoniowritersguild.org/adobe-photoshop-elements-21-0-1/> [https://www.globemeets.com/wp-content/uploads/2022/07/adobe\\_photoshop\\_photo\\_design\\_software\\_free\\_download.pdf](https://www.globemeets.com/wp-content/uploads/2022/07/adobe_photoshop_photo_design_software_free_download.pdf) <https://sjbparishnaacp.org/2022/07/01/learn-photoshop-pro-premium-apk-download-full-version/> <https://coachfactor.it/photoshop-elements-5-0-1-for-mac-the-ultimate-image-editing/> <https://tarpnation.net/adobe-photoshop-cs8-full-free-full-cracked-serial-keys-of/> <https://morning-fortress-31004.herokuapp.com/laztal.pdf> <https://www.iaa.edu.jo/sites/default/files/webform/cvs/ambrquy893.pdf> <https://emealjobs.nttdata.com/en/system/files/webform/photoshop-cs3-photo-editing-video-download.pdf> <http://jwbotanicals.com/photoshop-grass-brushes-free-download-273-downloads-2/> [https://modernplasticsjobs.com/wp](https://modernplasticsjobs.com/wp-content/uploads/2022/07/Download_Adobe_Photoshop_Free_without_Signing_Up.pdf)[content/uploads/2022/07/Download\\_Adobe\\_Photoshop\\_Free\\_without\\_Signing\\_Up.pdf](https://modernplasticsjobs.com/wp-content/uploads/2022/07/Download_Adobe_Photoshop_Free_without_Signing_Up.pdf)

<https://juliewedding.com/adobe-photoshop-movie-maker-windows-7-8-x-10/> <https://www.coolingequipment.co.nz/sites/default/files/webform/photoshop-download-apk-for-pc.pdf>